# **Faculty Annual Report Guide: Honors**

## Contents

| Honors Overview                                    | . 2 |
|----------------------------------------------------|-----|
| Honors Section A: Input Form (Required)            | . 3 |
| Honors Section B: Attachments (Optional)           | . 4 |
| Tagging an Honor or Award with a Semester and Year | . 5 |

#### **Honors Overview**

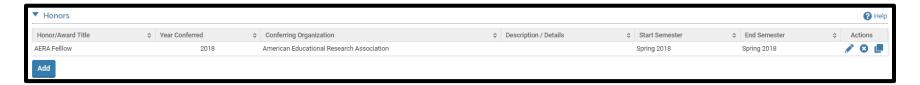

The Honors Form enables you to list any awards or honors you have received. To create an Honor activity, click on the

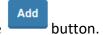

Any previously reported Honors or Awards will also be listed and you can edit, delete, or duplicate any of the previously created Honors Forms.

### Honors Section A: Input Form (Required)

#### **Appearance**

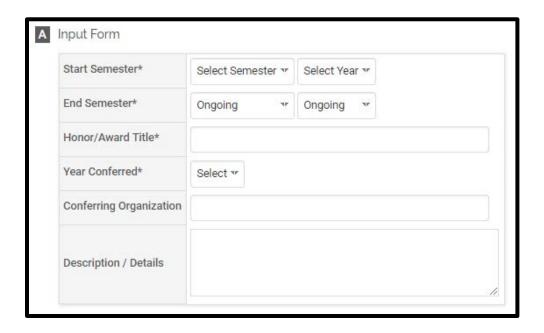

### **Editing**

All asterisked (\*) fields are required. If any are incomplete, then you will not be able to save your changes.

Required: Specify the start and end semester you received the honor (see p. 5), the title of the honor/award, and year conferred.

Optional: The conferring organization and a description or additional details.

# Honors Section B: Attachments (Optional)

#### **Appearance**

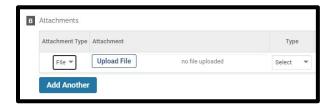

OR

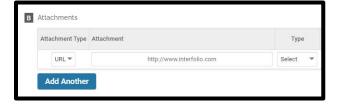

### **Editing**

Optional: You can upload file attachments or provide a URL to a website relevant to your Honor or Award.

## Tagging an Honor or Award with a Semester and Year

For each Honor or Award, you must tag it with a start and end semester and year. This is how it is pulled into your Faculty Annual Report (e.g., an Honor tagged Fall 2018 through Spring 2022 will show up in your 2018, 2019, 2020, 2021, and 2022 FARs).

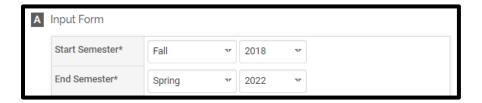